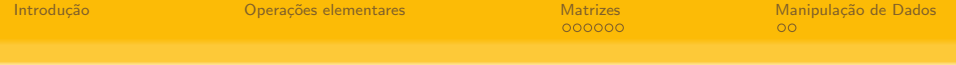

## Introdução ao MatLab

### Daniela Cristina Lubke http://www.cos.ufrj.br/ $\sim$ danielalubke/

Universidade Federal do Rio de Janeiro, COPPE, PESC

6 de Setembro de 2016

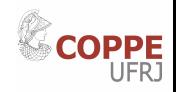

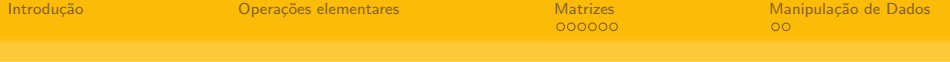

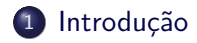

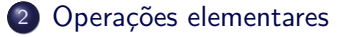

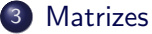

- Operações com Matrizes
- Autovalores e Autovetores  $(A^*V = V^*D)$
- 4 Manipulação de Dados
	- **e** [Leitura de dados](#page-45-0)
	- [Escrita de dados](#page-46-0)

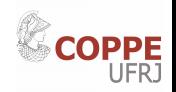

<span id="page-2-0"></span>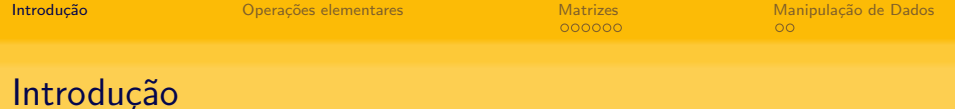

O MATLAB (do inglês Matrix Laboratory) é um software de computação numérica de análise e visualização de dados.

O MATLAB é uma linguagem de programação de alto nível que tem como principais funções: construção de gráficos, compilação de funções e manipulação de funções específicas de cálculo.

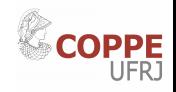

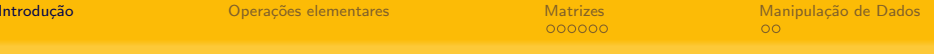

### Octave

### https://www.gnu.org/software/octave/

#### **GNU Octave**

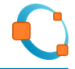

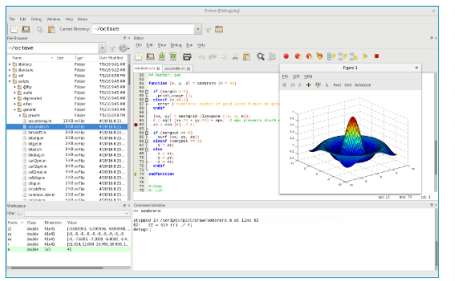

GNU Octave is a high-level interpreted language, primarily intended for numerical computations. It provides capabilities for the numerical solution of linear and nonlinear problems, and for performing other numerical experiments. It also provides extensive graphics capabilities for data visualization and manipulation. Octave is normally used through its interactive command line interface, but it can also be used to write non-interactive programs. The Octave language is quite similar to Matlab so that most programs are easily portable.

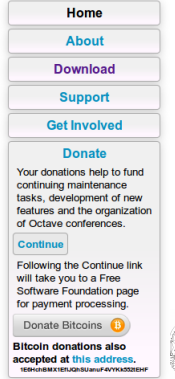

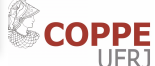

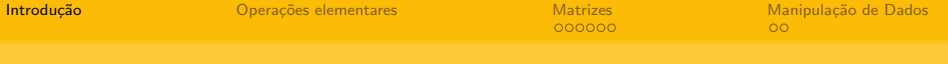

### Octave 4.0.0

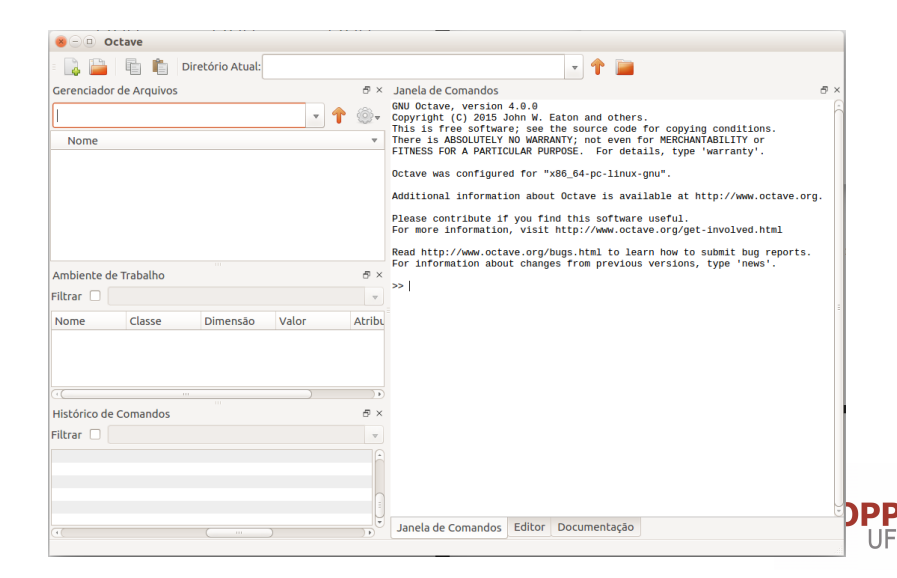

<span id="page-5-0"></span>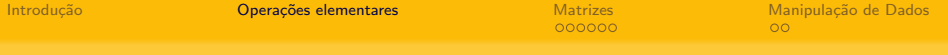

#### Janela de Comandos

 $>> x = 8$ 

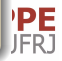

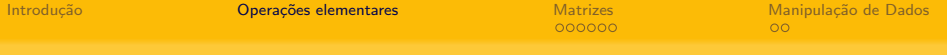

#### Janela de Comandos

 $>> x = 8$  $x = 8$  $>>$ 

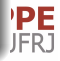

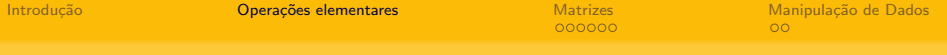

#### Janela de Comandos

 $>> x = 8$  $x = 8$  $>>y = 2$ 

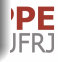

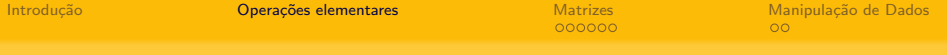

#### Janela de Comandos

 $>> x = 8$  $x = 8$  $>>y = 2$  $y = 2$  $\gt$ 

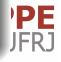

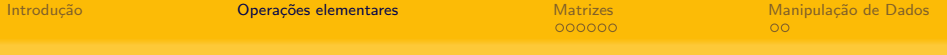

#### Janela de Comandos

 $>> x = 8$  $x = 8$  $>>y = 2$  $y = 2$  $>>$ soma =  $x+y$ 

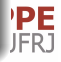

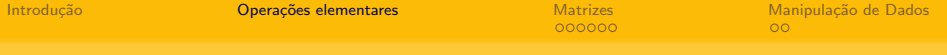

#### Janela de Comandos

 $>> x = 8$  $x = 8$  $>>y = 2$  $y = 2$  $>>$ soma =  $x+y$ soma  $= 10$  $>>$ 

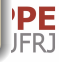

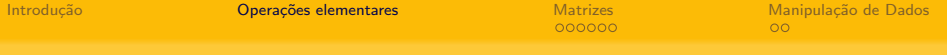

#### Janela de Comandos

 $>> x = 8$  $x = 8$  $>>y = 2$  $y = 2$  $>>$ soma =  $x+y$ soma  $= 10$  $>>$ potencia =  $x \wedge y$ potencia  $= 64$  $>>$ 

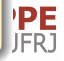

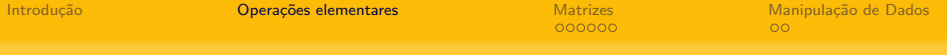

#### Janela de Comandos

 $>> x = 8$  $x = 8$  $>>y = 2$  $y = 2$  $>>$ soma =  $x+y$ soma  $= 10$  $>>$ potencia =  $x \wedge y$ potencia  $= 64$  $>>$ divisao =  $x/y$ 

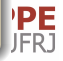

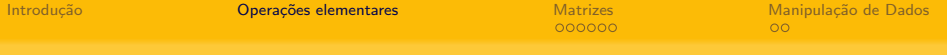

#### Janela de Comandos

 $>> x = 8$  $x = 8$  $>>y = 2$  $y = 2$  $>>$ soma =  $x+y$ soma  $= 10$  $>>$ potencia =  $x \wedge y$ potencia  $= 64$  $>>$ divisao =  $x/y$  $divisao = 4$ 

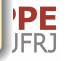

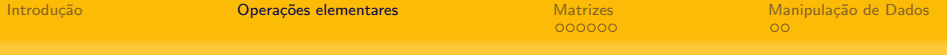

#### Janela de Comandos

 $>> x = 8$  $x = 8$  $>>y = 2$  $y = 2$  $>>$ soma =  $x+y$ soma  $= 10$  $>>$ potencia =  $x \wedge y$ potencia  $= 64$  $>>$ divisao =  $x/y$  $divisao = 4$  $>>$ 

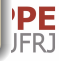

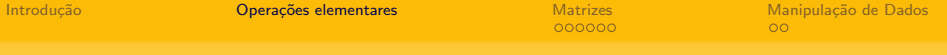

#### Janela de Comandos

 $>> x = 8$  $x = 8$  $>>y = 2$  $y = 2$  $>>$ soma =  $x+y$ soma  $= 10$  $>>$ potencia =  $x \wedge y$ potencia  $= 64$  $>>$ divisao =  $x/y$  $divisao = 4$  $>>$ produto =  $x^*y$ 

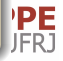

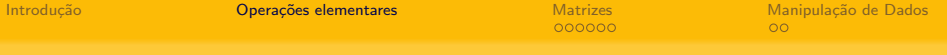

#### Janela de Comandos

 $>> x = 8$  $x = 8$  $>>y = 2$  $y = 2$  $>>$ soma =  $x+y$ soma  $= 10$  $>>$ potencia =  $x \wedge y$ potencia  $= 64$  $>>$ divisao =  $x/y$  $divisao = 4$  $>>$ produto =  $x^*y$  $producto = 16$ 

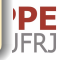

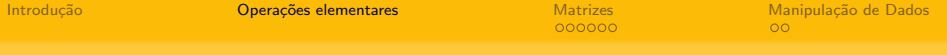

#### Janela de Comandos

 $>> x = 8$  $x = 8$  $>>y = 2$  $y = 2$  $>>$ soma =  $x+y$ soma  $= 10$  $>>$ potencia =  $x \wedge y$ potencia  $= 64$  $>>$ divisao =  $x/y$  $divisao = 4$  $>>$ produto =  $x^*y$  $producto = 16$  $>$ 

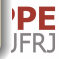

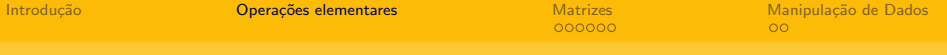

#### Janela de Comandos

 $>> x = 8$  $x = 8$  $>>y = 2$  $y = 2$  $>>$ soma =  $x+y$ soma  $= 10$  $>>$ potencia =  $x \wedge y$ potencia  $= 64$  $>>$ divisao =  $x/y$  $divisao = 4$  $\gg$ produto =  $x^*y$  $producto = 16$  $>\gt$ clear all

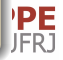

Introdução **Operações elementares** [Matrizes](#page-21-0) Manipulação de Dados Matrizes Manipulação de Dados de Operações elementares de Operações de Operações de Operações de Operações de Operações de Operações de Operações de Operaçõe

## Alguns comandos básicos

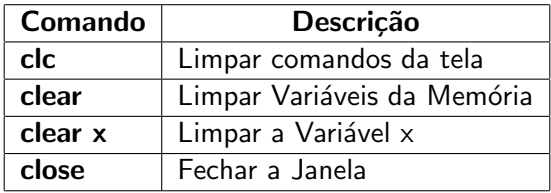

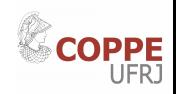

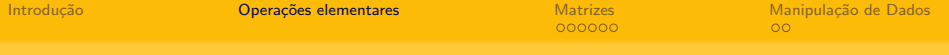

# Alguns comandos básicos

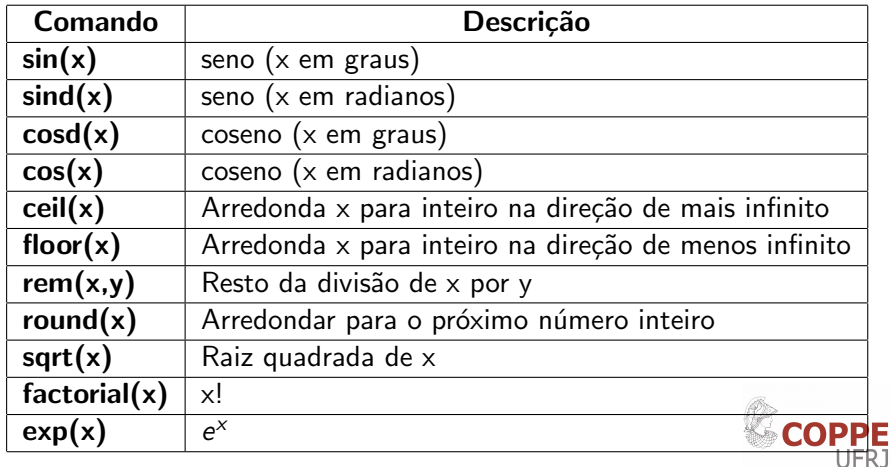

<span id="page-21-0"></span>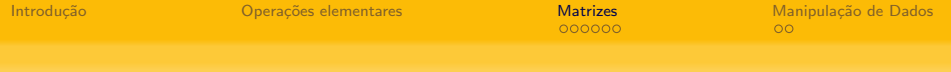

# **Matrizes**

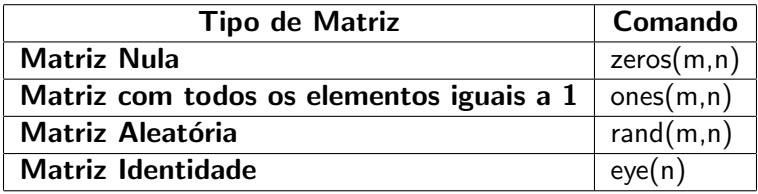

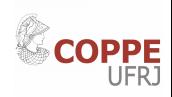

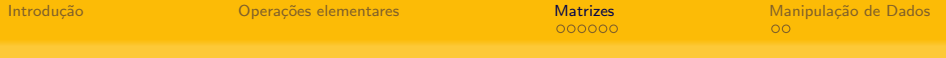

#### Janela de Comandos

 $\gt$ 

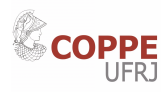

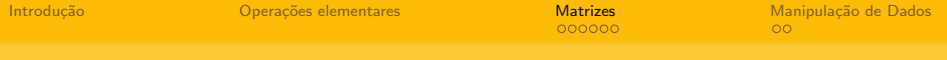

#### Janela de Comandos

 $>>M = [1 3 5; 2 5 8; 8 9 16]$ 

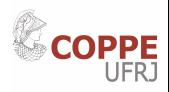

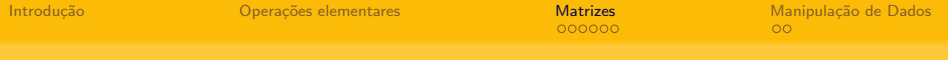

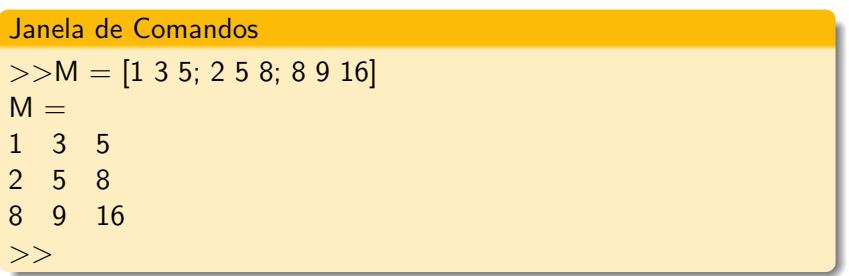

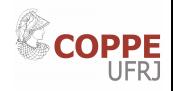

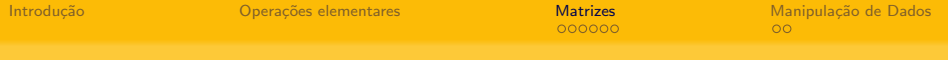

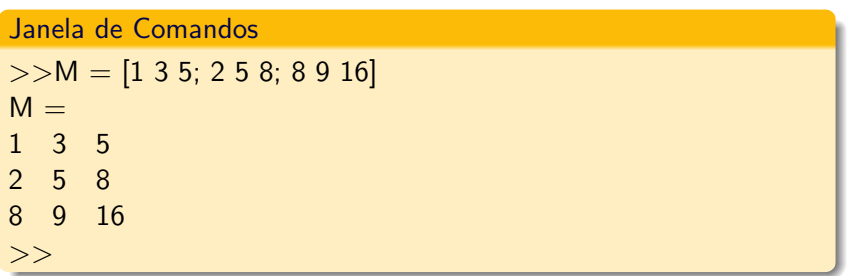

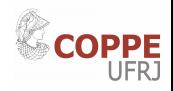

<span id="page-26-0"></span>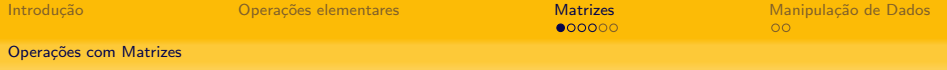

# Operações com Matrizes

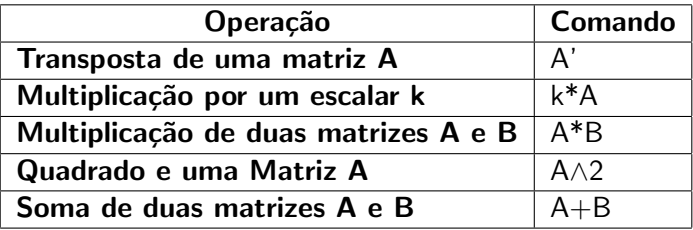

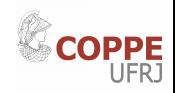

<span id="page-27-0"></span>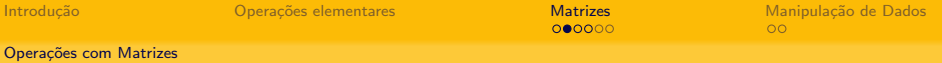

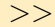

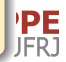

<span id="page-28-0"></span>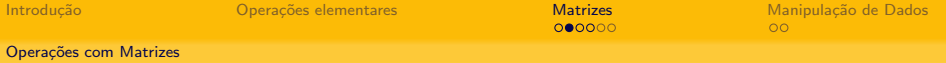

Janela de Comandos

 $>>C = [1 2 3; 4 5 6]$ 

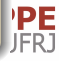

<span id="page-29-0"></span>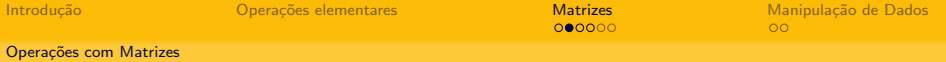

Janela de Comandos

 $>>C = [1 2 3; 4 5 6]$  $C =$ 1 2 3 4 5 6  $\gt$ 

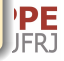

<span id="page-30-0"></span>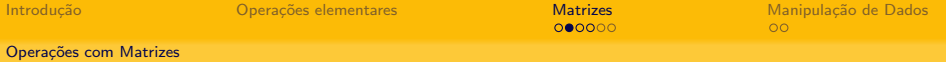

```
>>C = [1 2 3; 4 5 6]C =1 2 3
4 5 6
>>D = [1 1 1; 4 4 4]D =1 1 1
4 4 4
>>
```
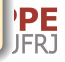

<span id="page-31-0"></span>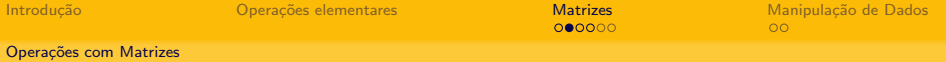

```
>>C = [1 2 3; 4 5 6]C =1 2 3
4 5 6
>>D = [1 1 1; 4 4 4]D =1 1 1
4 4 4
>>produto = C * D
```
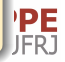

<span id="page-32-0"></span>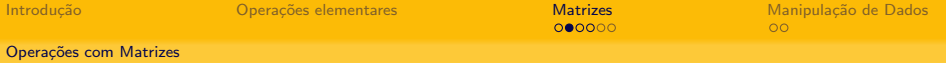

```
>>C = [1 2 3; 4 5 6]C =1 2 3
4 5 6
>>D = [1 1 1; 4 4 4]D =1 1 1
4 4 4
\ggproduto = C * Derror: operator *: nonconformant arguments (op1 is 2x3, op2 is
2x3)
```
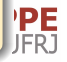

<span id="page-33-0"></span>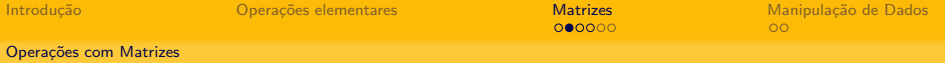

#### Janela de Comandos

§

```
>>C = [1 2 3; 4 5 6]C =1 2 3
4 5 6
>>D = [1 1 1; 4 4 4]D =1 1 1
4 4 4
\ggproduto = C * Derror: operator *: nonconformant arguments (op1 is 2x3, op2 is
2x3)
```
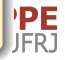

<span id="page-34-0"></span>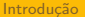

**Matrizes**  $000000$  Manipulação de Dados  $\overline{O}O$ 

**WOOD DE** 

Operações com Matrizes

### Cuidado ao Manipular Matrizes

#### Janela de Comandos

 $>>$ 

<span id="page-35-0"></span>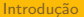

**Matrizes**  $000000$  Manipulação de Dados  $\overline{O}O$ 

Operações com Matrizes

### Cuidado ao Manipular Matrizes

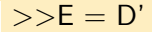

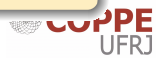

<span id="page-36-0"></span>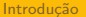

**Matrizes**  $000000$  Manipulação de Dados  $00<sup>o</sup>$ 

Operações com Matrizes

## Cuidado ao Manipular Matrizes

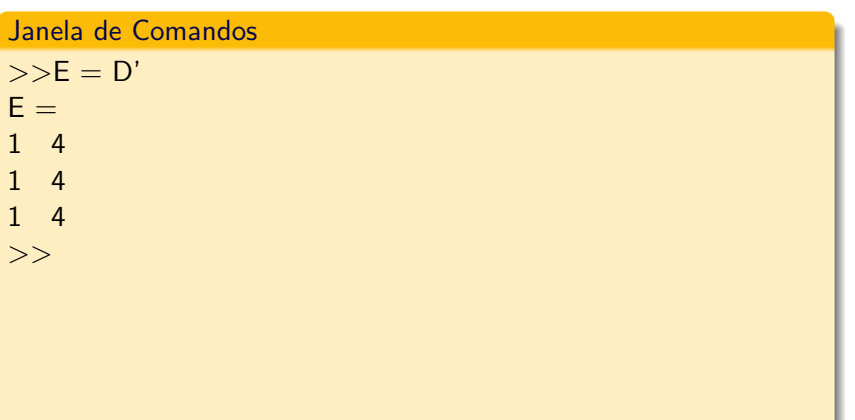

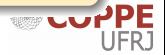

<span id="page-37-0"></span>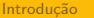

**Matrizes**  $000000$  Manipulação de Dados  $\circ$ 

Operações com Matrizes

### Cuidado ao Manipular Matrizes

#### Janela de Comandos

 $>>E = D'$  $E =$  $1\overline{ }$  $\overline{4}$  $1 \quad 4$  $1 \quad 4$  $>>$ produto =  $C * E$ 

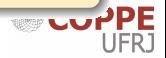

<span id="page-38-0"></span>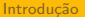

**Matrizes**  $000000$  Manipulação de Dados  $\circ$ 

Operações com Matrizes

## Cuidado ao Manipular Matrizes

#### Janela de Comandos

 $>>E = D'$  $E =$  $1 \quad 4$  $1 \quad 4$  $1 \quad 4$  $>>$ produto =  $C * E$  $producto =$  $6, 24$ 15 60

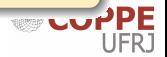

<span id="page-39-0"></span>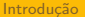

**Matrizes**  $000000$  Manipulação de Dados  $\circ$ 

> **WOODPE** JFRJ

Operações com Matrizes

## Cuidado ao Manipular Matrizes

#### Janela de Comandos

 $>>E = D'$  $E =$  $1 \quad 4$  $1 \quad 4$  $1 \quad 4$  $>>$ produto =  $C * E$  $producto =$  $6, 24$ 15 60

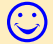

<span id="page-40-0"></span>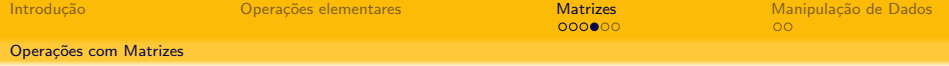

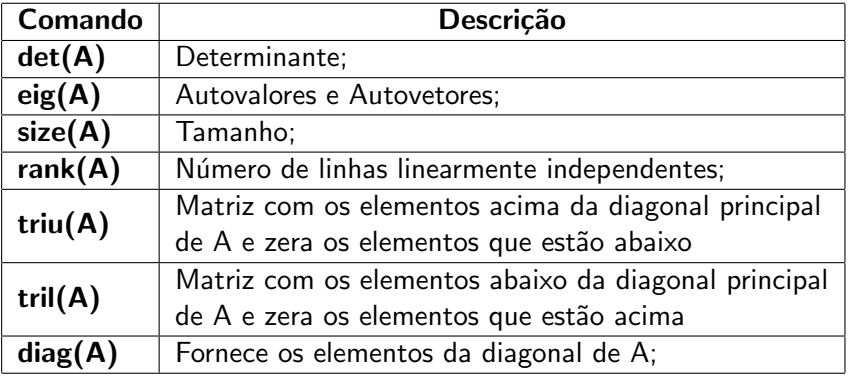

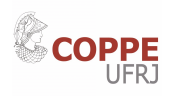

<span id="page-41-0"></span>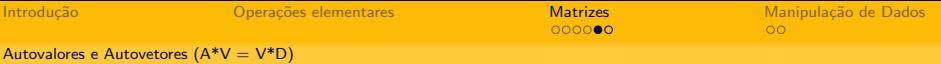

Autovalores e Autovetores de uma matriz

O arquivo autovalores.m calcula os autovalores e autovetores da matriz A.

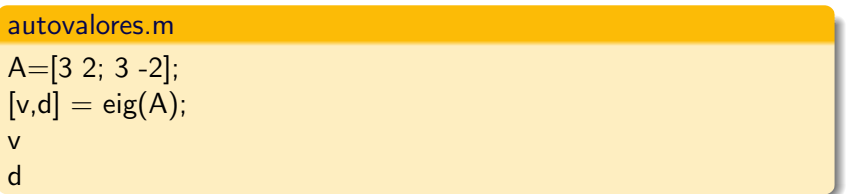

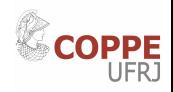

<span id="page-42-0"></span>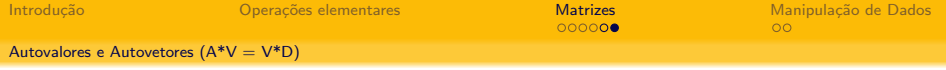

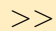

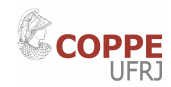

<span id="page-43-0"></span>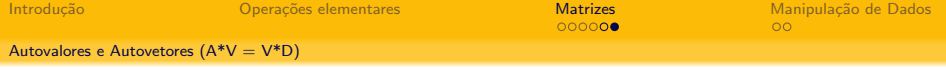

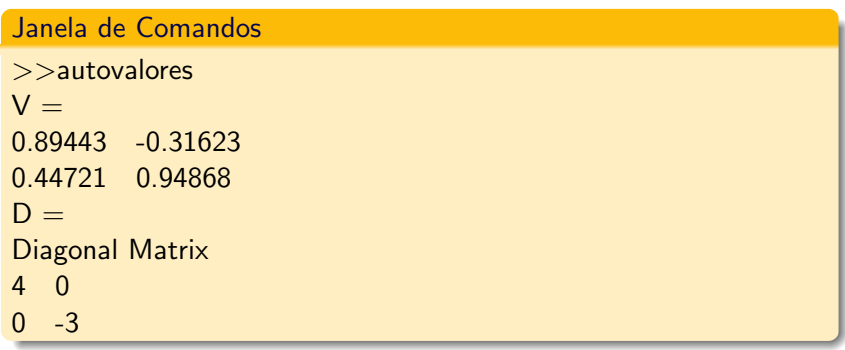

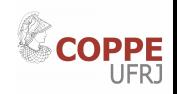

<span id="page-44-0"></span>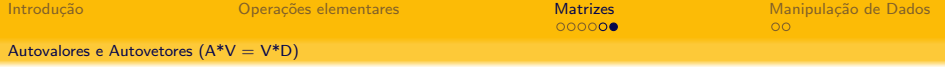

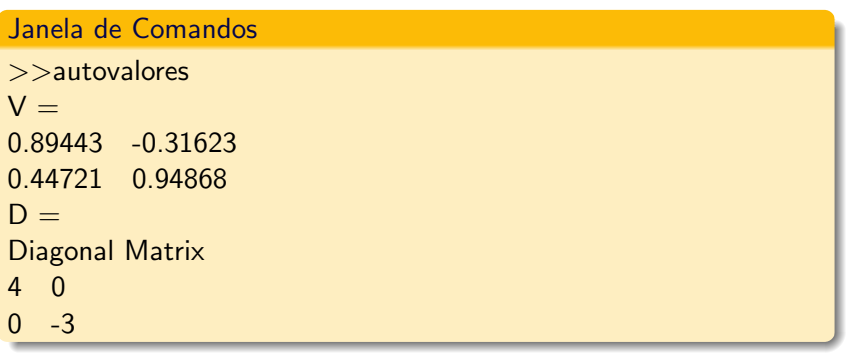

 $[V, D] = eig(A)$ : Produz matrizes de autovalores (D) e autovetores  $(V)$  da matriz A. A matriz D  $\acute{e}$  uma matriz diagonal com os autovalores de A na diagonal principal. As colunas da matriz V são os autovetores de A;

<span id="page-45-0"></span>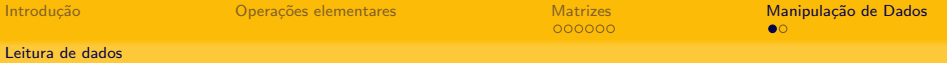

Ler uma matriz de um arquivo de texto

Ler uma matriz 3x3 do arquivo matriz.txt

$$
A = \left(\begin{array}{rrr} 1 & 2 & 3 \\ 4 & 5 & 6 \\ 7 & 8 & 9 \end{array}\right)
$$

se cuPPE

#### leitorMatriz2.m

 $arguivo = fopen('matrix.txt');$  $A = f<sub>scanf</sub>(arquiv, '%f', [3 3]);$ fclose(arquivo); A  $A = A'$ 

<span id="page-46-0"></span>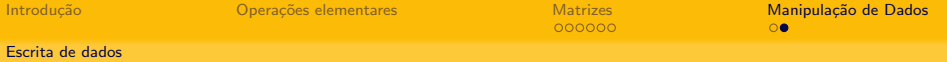

### Escrevendo em um arquivo de texto

Escrever o vetor  $A = \begin{bmatrix} 1, 4, 5 \end{bmatrix}$  em um arquivo de texto. out:

#### escritavetor.m

```
meuarquiv = fopen('Arquiv <math>DeSaidaVector.out','w'</math>):A = [1 4 5]for k = 1:size(A,1)fprintf(meuarquivo,'%f \t',A(k,:));
   fprintf(meuarquivo,' \n');
end
fclose(meuarquivo);
```
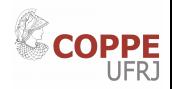